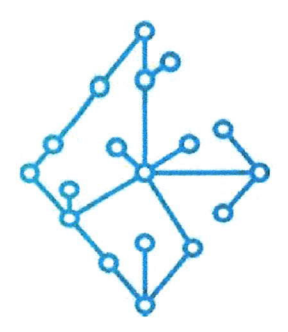

### ЦЕНТР КОМПЕТЕНЦИЙ НТИ

на базе НИУ "МЭИ"

ТЕХНОЛОГИИ ТРАНСПОРТИРОВКИ ЭЛЕКТРОЭНЕРГИИ И РАСПРЕДЕЛЕННЫХ ИНТЕЛЛЕКТУАЛЬНЫХ ЭНЕРГОСИСТЕМ

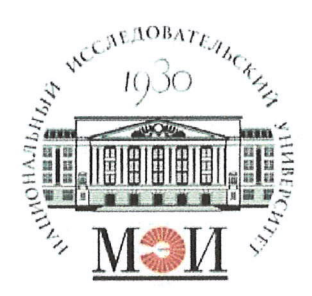

## Центр НТИ «Технологии транспортировки электроэнергии и распределенных интеллектуальных энергосистем»

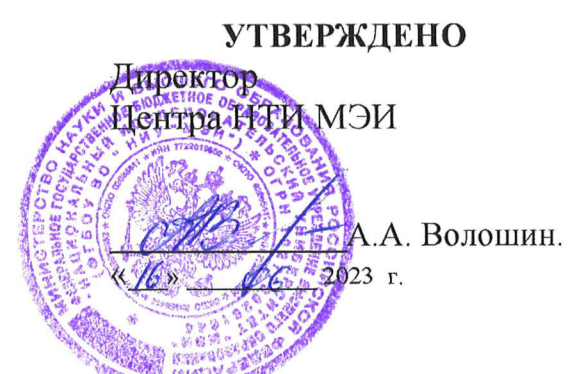

## Инструкция по установке экземпляра программного обеспечения

#### Состав программного продукта:

Программный модуль «Симулятор РВ»

#### **РАЗРАБОТЧИК**

Начальник отдела МЄМ ИТН МНО

Е.А. Волошин.  $\frac{16}{5}$  06 2023 r

#### СОГЛАСОВАНО

Ведущий научный сотрудник МЄМ НТИ МНО

А.А. Лебедев. 2023 г

Москва 2023г

# **СОДЕРЖАНИЕ**

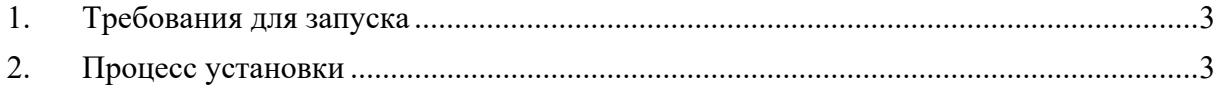

#### **1. Требования для запуска**

1. ОС Windows/ОС Linux в зависимости от ОС будет различаться запуск экземпляра программного обеспечения «Программный модуль «Симулятор РВ»». Главное требование к ОС – возможность установки программного обеспечения «Программный модуль «Симулятор РВ»» Docker Engine (https://docs.docker.com/engine/).

2. Наличие установленного программного обеспечения «Программный модуль «Симулятор РВ»» версии Docker Engine (https://docs.docker.com/engine/) версии не ниже 18.06.0.

#### **2. Процесс установки**

- 1. Скопировать исполняемые файлы на ОС в одну папку:
	- $\bullet$  Перейти в папку images
	- docker load -i frontend-simulation-manager.tar
	- docker load -i back-simulation-manager.tar
	- docker load -i kafka.tar
	- docker load -i zookeeper.tar
- 2. Запуск контейнеров с помощью утилиты docker compose. Для того, чтобы запустить программное обеспечение «Программный модуль «Симулятор РВ»» необходимо:
	- Перейти в папку Дистрибутив;
	- Выполнить команду: docker compose up -d

 Для проверки работоспособности программного обеспечения «Программный модуль «Симулятор РВ»» необходимо открыть браузер и перейти по следующему адресу http://localhost/simulation.